## **Plant Pathology Website**

Faculty "Cheat Sheet"

11/10/2011

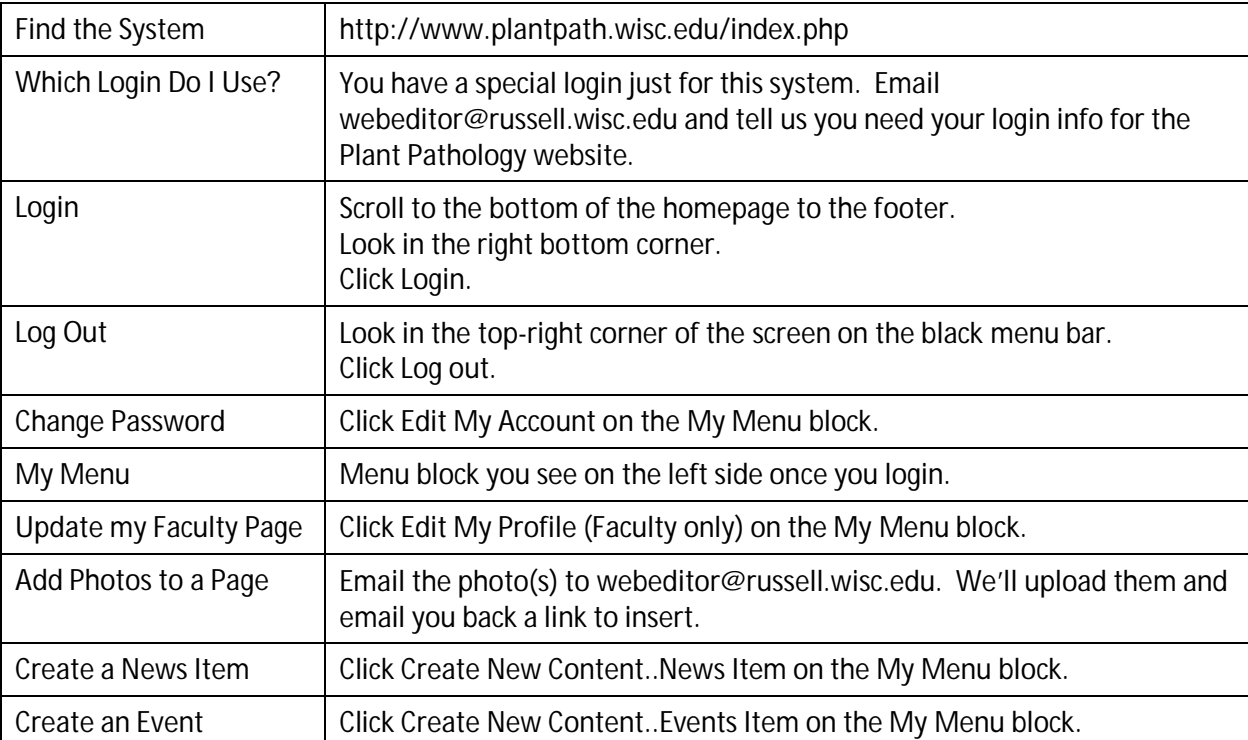

## **Important Tips to Avoid Headaches:**

**Be Patient After You Click a Button on the Editor Toolbar–Click Once, Not Twice.** 

If the web server is busy, it may take a few seconds after you click for the popup window to appear. If you click again while the server is still thinking, *it will freeze the page and delete your edits.*

- **The Editor Doesn't Display Some Formatting - Check the Page in a Web Browser.** The Editor box on your Faculty Profile does not display all formatting you apply. You'll need to save your changes then check the page in a browser to see all the formatting. For more information, see our tutorial video "Part 2 - Important Information About Using the Editor" at www.russell.wisc.edu/Computing/How-To-Instructions
- **Do Not Paste Your Entire CV Directly from Word into an Edit Box.** The Editor is primitive in what it can handle compared to Word. The average CV created in Word contains a lot of hidden formatting codes that will choke the editor.

Instead, create a PDF from your CV and email it to webeditor@russell.wisc.edu - we'll upload it to the web server and link the file to the CV tab.

 **Do Not Try to Edit Your Faculty Info Using Internet Explorer.** Some of the buttons on the Editor toolbar launch popup windows that Internet Explorer can't handle. Use Firefox, Chrome, and Safari instead to edit your faculty info.